#### **SHIFT XT** VO HILDES DISDI AV

# INSTALLATION GUIDE

#### VERSION 1.0

# **INSTRUCTIONS**

Thank you for choosing Phanteks. This manual will guide you through the installation process of the Evolv Shift XT Hi-Res Display. If you have any questions, please contact us through our customer service or social media.

**This manual is for the following models:**<br>**PH-ESI2IXT\_LCD** Evolv Shift XT Hi-Res Displ **Evolv Shift XT Hi-Res Display** 

*Phanteks will not take responsibility for any damages incurred due to incorrect installation or usage of this product.*

# **INCLUDED ACCESSORIES**

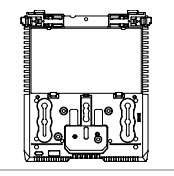

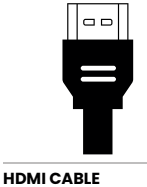

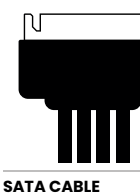

٦Γ

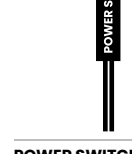

**HI-RES DISPLAY**  $\overline{1}$ 

panel.

pre-connected

pre-connected

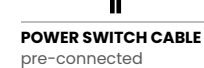

## **REMOVE EXTERNAL PANELS**

All external panels must be removed to install the Evolv Shift XT Hi-Res Display.

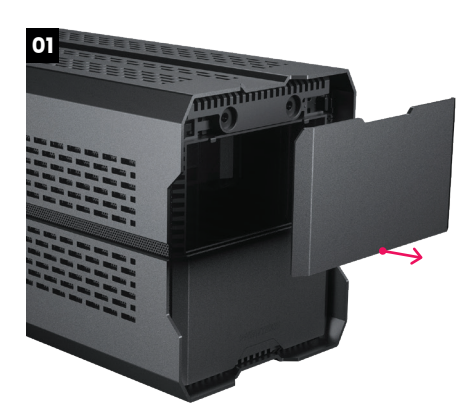

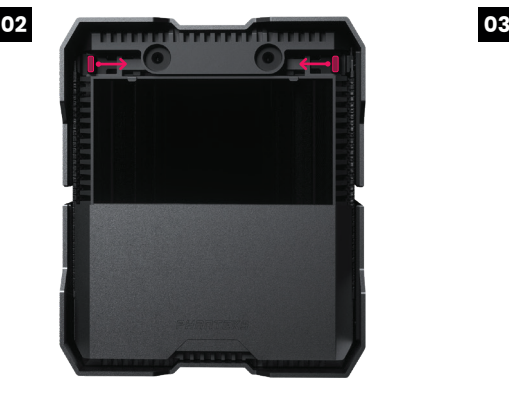

Remove the magnetic aluminum front

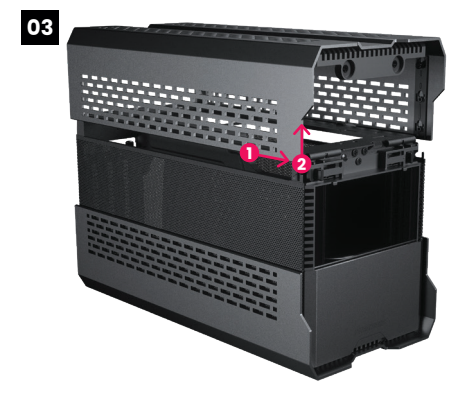

Slide the locks inwards to unlock. Slide the top panel to the front (1) and lift the top panel up with two hands **(2)**.

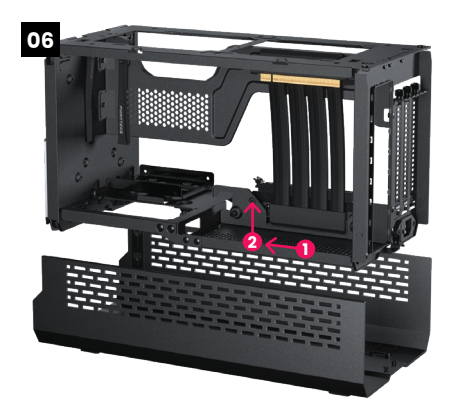

Remove the thumb screw at the rear. Slide the chassis to the front **(1)** and lift it from the bottom panel **(2)**.

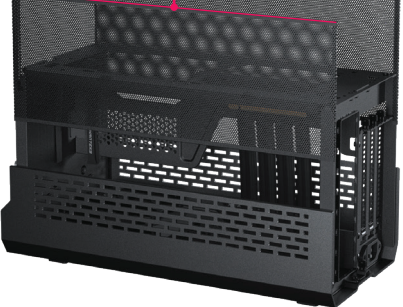

Slide the mesh panels up to remove them.

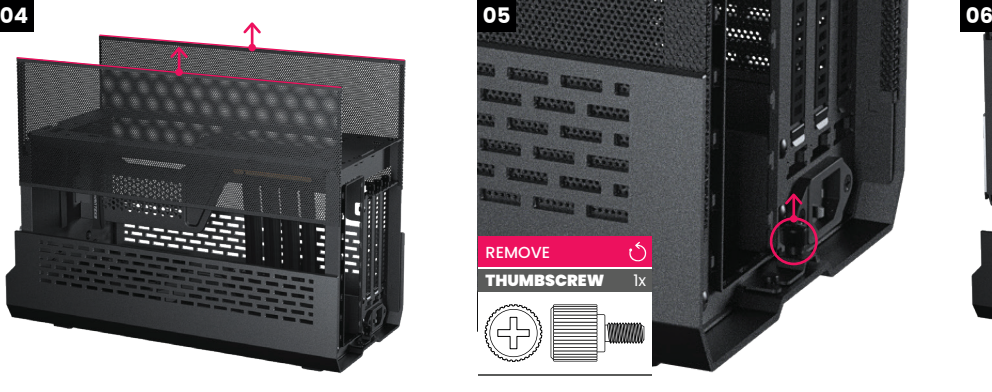

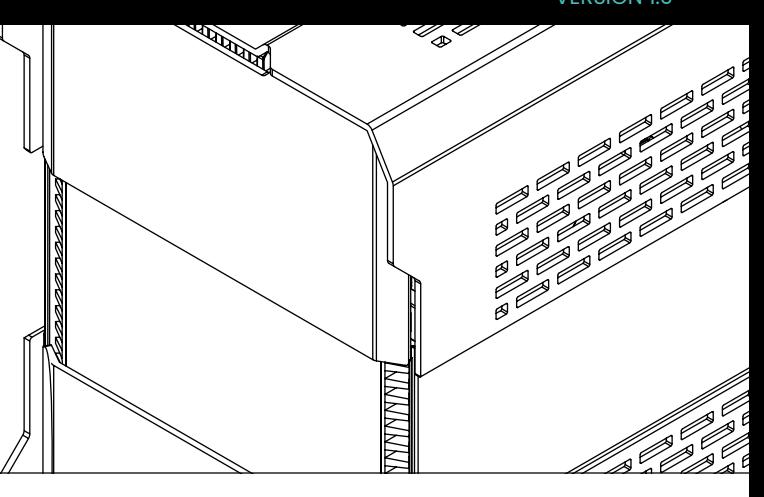

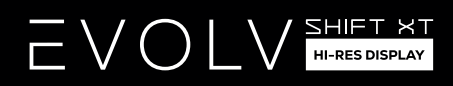

## **REMOVE ORIGINAL FRONT PANEL**

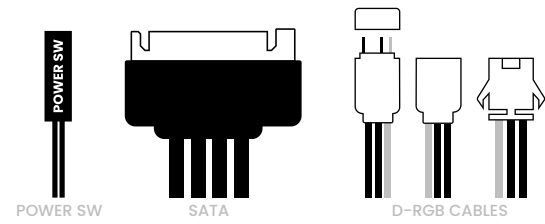

Disconnect these front IO cables.

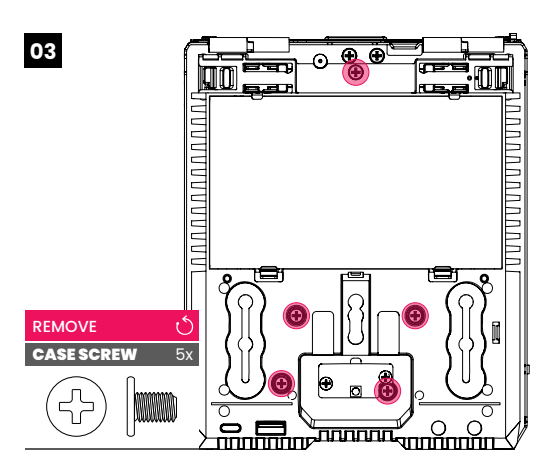

Remove all highlighted screws. Save them for installing the Hi-Res Display.

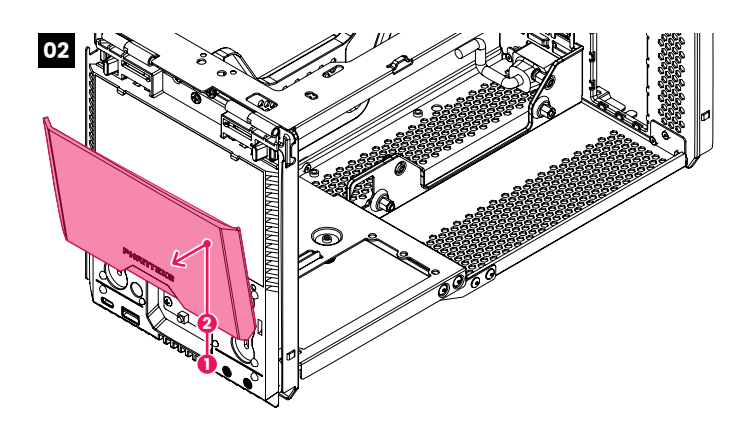

Slide the front aluminum panel upwards **(1)**, slide it further up with some force **(2)**. Remove the panel.

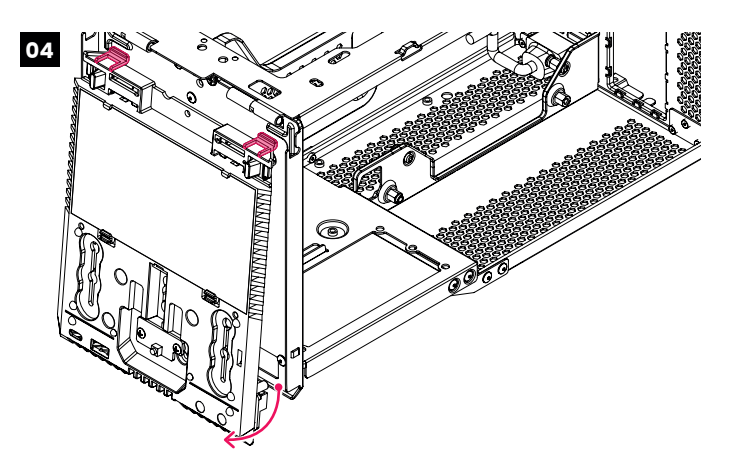

Lift the panel from the bottom out of the chassis. Carefully remove the front IO cables out of the chassis.

### **INSTALL THE HI-RES DISPLAY PANEL**

The Hi-Res Display can now be installed. If a system has already been installed into the chassis, it can remain installed.

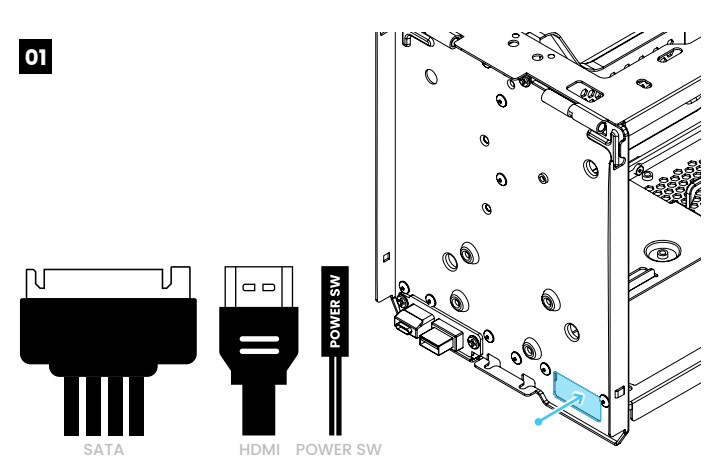

Feed the cables through the designated chassis cut-out.

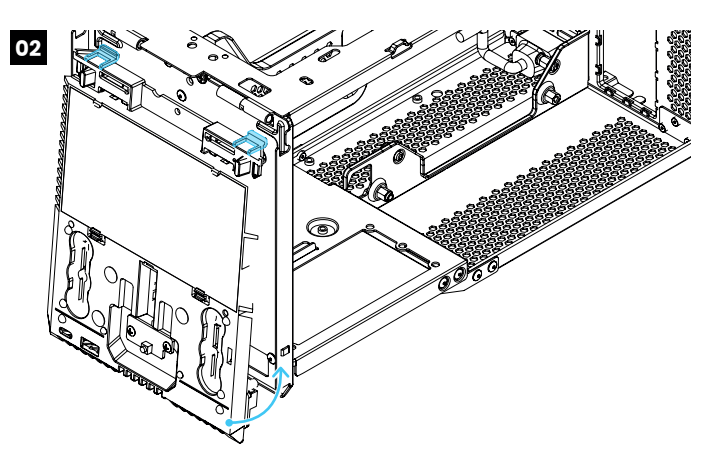

Place the Hi-Res Display panel into the chassis. Make sure it is alligned and seated properly.

#### EVO SHIFT XT HI-RES DISPLAY

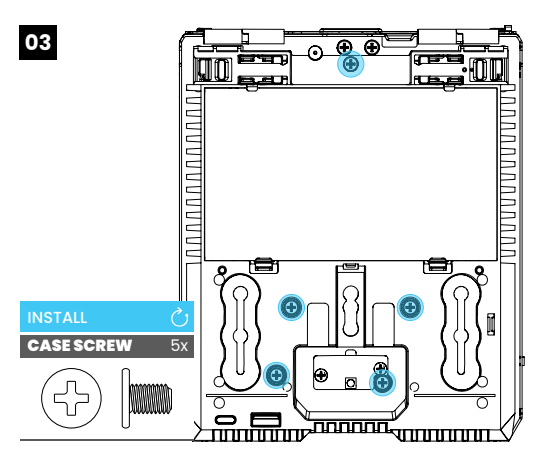

## **CONNECT THE HI-RES DISPLAY PANEL**

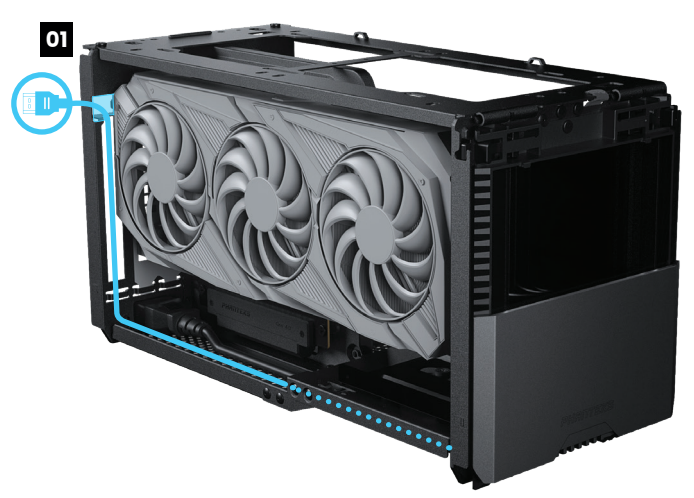

We recommend to route the **HDMI cable** along the bottom of the graphics card. The HDMI cable can then be routed out the rear of the chassis through the PCI thumb screw cut-out.

**REINSTALL ALL EXTERNAL PANELS**

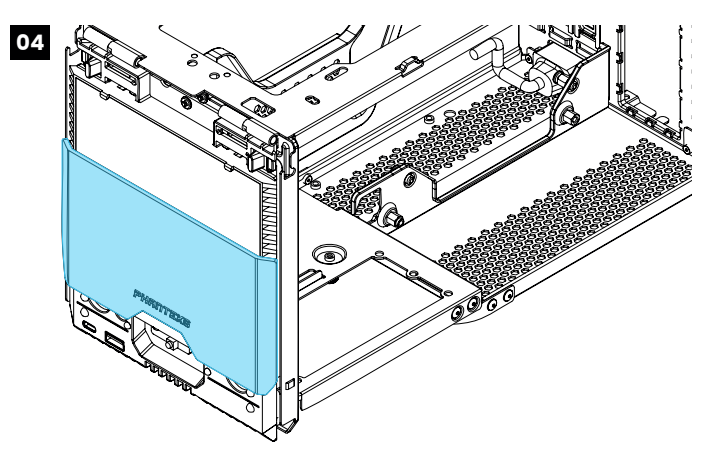

Secure the Hi-Res Display with the original 5 screws. Place the front aluminum panel back and slide is down.

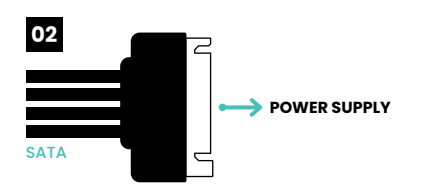

Connect the SATA cable to the power supply.

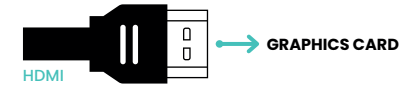

Connect the HDMI to the graphic card.

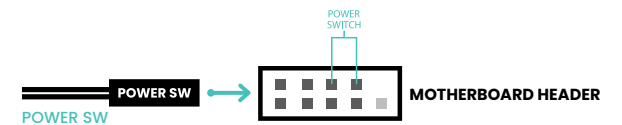

Connect the POWER Switch cable to the motherboard.

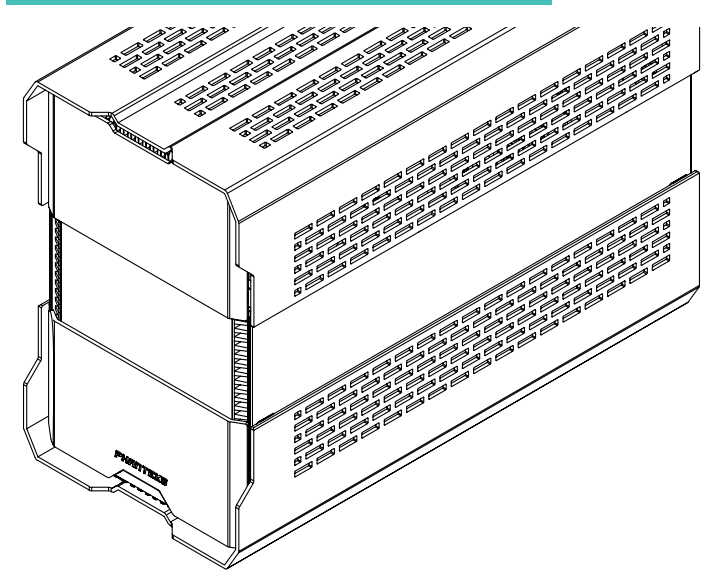

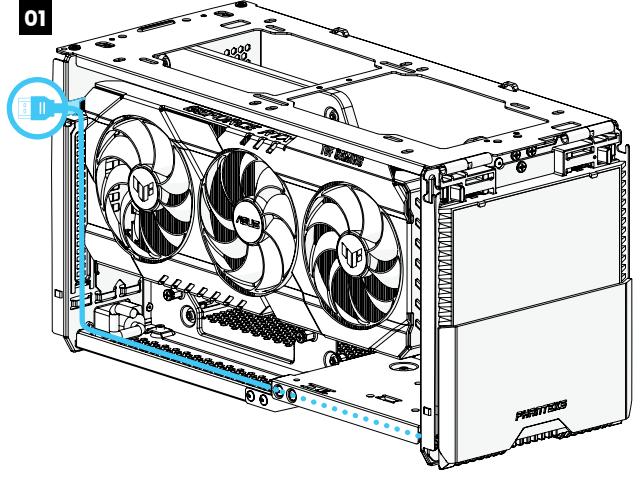

Re-install all external panels.

## **SHIFT XT** HILDES DISDI AV

## **WINDOWS DISPLAY SETTINGS**

Fallow these steps to setup the Hi-Res Display correctly and further optimize its usability.

#### **SET THE ORIENTATION**

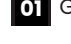

**01** Go to: **START** > **SETTINGS** > **SYSTEM** > **DISPLAY**

**02** Set the **Display Orientation** to '**Landscape**'.

## **SET THE RESOLUTION**

- **01** Go to: **START** > **SETTINGS** > **SYSTEM** > **DISPLAY**
- **02** Set the **Display Resolution** to its native 2560 x 1440 pixels.

## OPTIONAL | **SET THE SCREEN TO EXTEND**

- **01** Go to: **START** > **SETTINGS** > **SYSTEM** > **DISPLAY**
- **02** Set the **second display** to '**Extend**'.

## OPTIONAL | **INCREASE THE SCALING**

- **01** Go to: **START** > **SETTINGS** > **SYSTEM** > **DISPLAY**
- **02** Set the **Scaling** to 200%.

## OPTIONAL | **HIDE THE TASKBAR ON SECOND SCREEN**

- **01** Go to: **START** > **SETTINGS** > **PERSONALISATION** > **TASKBAR**
- **02** Turn "**OFF**" **Show Taskbar On All Displays**, this shows only the taskbar on Display 1.

## OPTIONAL | **PREVENT CURSOR FROM MOVING TO SECOND SCREEN**

- **01** Go to: **START** > **SETTINGS** > **SYSTEM** > **DISPLAY**
- **02** Position the **Hi-Res Display** diagonally of the main display. The cursor can not move to the Hi-Res Display easily (but not impossible).

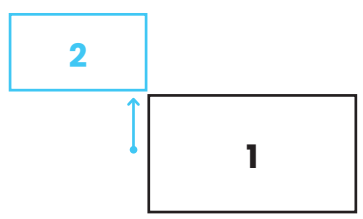

## **CUSTOMER SERVICE**

For any questions or feedback, please contact us through e-mail or social media.

**US & Canada** support@phanteksusa.com

**International** support@phanteks.com

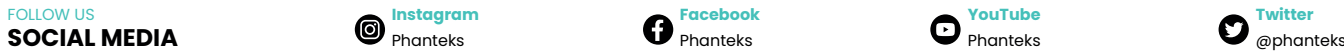

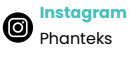

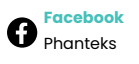

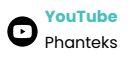

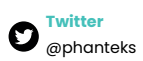